にあります。

Roverを壁(40フィート(約12.19m)未満)に向けてプログラムをテスト し,プログラムを実行します。Roverは壁にぶつかる前に停止する必 要があります。

#### **©2020 Texas Instruments Incorporated 1 education.ti.com**

# **TI-NSPIRE™ CX II WITH THE TI-INNOVATOR™ ROVER STUDENT ACTIVITY**

#### **Unit 5: Rover**センサ **Skill Builder 2: Off the Wall (**壁を離れて**)**

このレッスンでは,TI-Innovator Roverの超音波Ranger(レン ジャー)を使って障害物を回避します。

- Roverがドライブしているとき,プログラムは超音波Rangerを使って前 方の障害物を検出し,Roverに割り込んで別のルートをたどることができ ます。このプロジェクトでは,Roverは2つの向かい合った壁の間を行っ たり来たりします。
- 1. Rover Codingテンプレートを使って新規のPythonプログラムを開始 します。

次のコマンドを使って,Roverを動かします。

# **rv.forward (100)**

それは10m(約39フィート)ですが,途中で障害物があります。

2. Roverの前の距離を読みます。

### **dist = rv.ranger\_measurement()**

続けられる限り, 続けます。しかし, Roverが障害物に近づき過ぎる ときは,向きを変えてください。「近づき過ぎる」とはどのくらい でしょう。それはあなたが決定してください。

3. **while**ループを追加して,障害物が遠くにある限り,距離の監視を続 けます。

# **while dist > ? :**

(疑問符(?)を小さい数字に置き換えます。)

## **dist = rv.ranger\_measurement()**

今のところ,ループが終了したらRoverを停止します。

# **rv.stop()**

**rv.stop()**は,**menu > TI Rover > Drive(**メニュー>TI Rover>ドライブ)

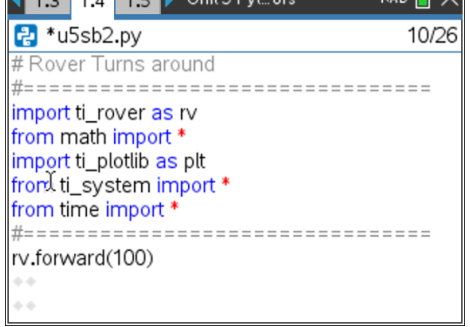

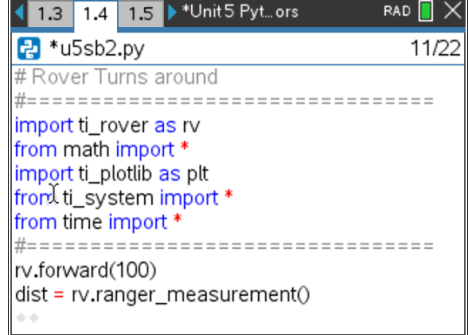

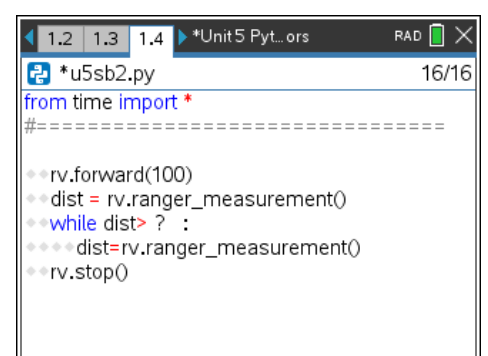

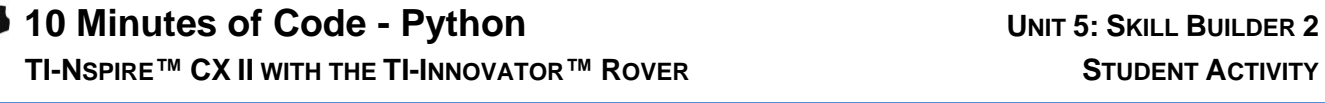

• Roverの前にある物体までの距離読み取り • 距離が小さいとき,向きを変えて運転続行

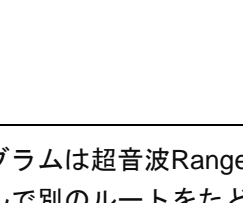

目標

5. 向きを変えた後,キーが押されるまで反対方向(**forward**(前方))に進み ます。Roverが動いていることを忘れないでください。そのため, **esc**を押すのは難しいかもしれません。

次のステートメントを置きます。

# **while get\_key() != "esc":**

これは,コードの先頭にあります。 ステートメントを編集して,任意のキーを使ってプログラムを停止で きるようにします。

### **while get key() == "":**

(==は等しいを表し,""は何もないことを表します。)

この**while**ステートメントの下にあるすべてのステートメントをイン デント(字下げ)して,**while block**にします。ステートメントのグルー プをインデントする最も簡単な方法は,**shift+**下矢印を使ってそれら のステートメントすべてを選択し,**tab**を押します。

6. プログラムを実行します。Roverは壁に近づき,立ち止まり,向きを 変えます(十分なスペースがある場合)。待ってください...何かがおか しい。Roverが動けなくなりました!

向きを変えるのにRoverは1, 2秒かかりますが,プログラムはすぐに ループの先頭に戻り, Roverに前進するように指示してから, 壁を再 び検出して停止します。Roverは向きを変え,前進し,停止します。 コマンドがほぼ同時に入ってくるので,Roverは圧倒されます。モー ターが苦労しているのが聞こえますが,Roverは動きません。すべて が速すぎて,何かが行われなければRoverは神経衰弱を起こします… まもなく!

# **10 Minutes of Code - Python**<br> **EXECUTE: SKILL BUILDER 2**

**rv.left(180)** または **rv.right(180)**

4. Roverが障害物に遭遇すると, Roverは向きを変える必要がありま す。Roverが停止したら,次を使ってRoverを回転させます。

 **TI-NSPIRE™ CX II WITH THE TI-INNOVATOR™ ROVER STUDENT ACTIVITY**

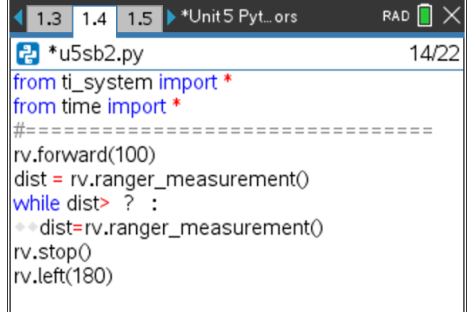

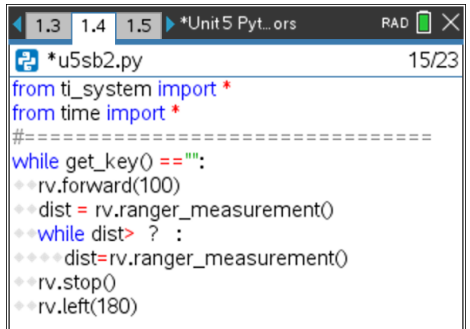

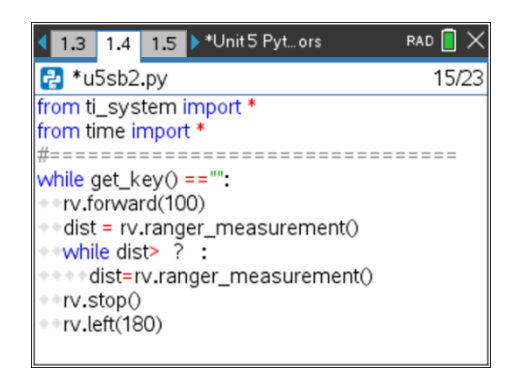

# *C***<sub>***I***</sub> 10 Minutes of Code - Python <b>***UNIT 5: SKILL BUILDER 2*

 **TI-NSPIRE™ CX II WITH THE TI-INNOVATOR™ ROVER STUDENT ACTIVITY**

7. 任意のキーを押してプログラムを終了します。

Roverはまだしばらく苦労するかもしれません。その場合は電卓から Roverのプラグを抜き、電源をオフにしてから再接続し、再度オンに します。

プログラムの問題を修正するには、次のステートメントを追加して, Roverが向きを変え終わるまでTI-Nspire CXⅡを待機させます。

# **rv.wait\_until\_done()**

このステートメントを**rv.left(180)**ステートメントのすぐ下に置きま す。

プログラムを再び実行すると、Roverは2つの向かい合った壁の間を 楽しく移動します。

Roverは向きを変えるのに約20cm必要です。Roverの後部は船首より も長くなっています。**while dist > 0.2:** これを適切に処理します。

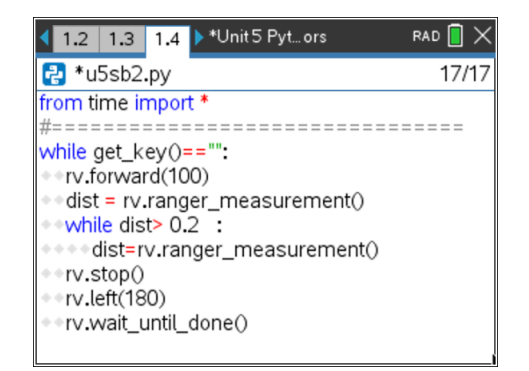